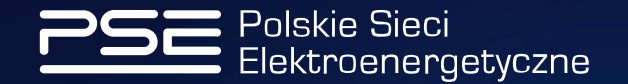

## CSIRE Migracja Danych – Obsługa ekstraktów danych w formacie Excel

Online Meeting | 14 grudnia 2023 r.

**www.pse.pl**

## | Format Excel do 5000 PP – dla kogo?

### **Zgodnie z IRiESP-OIRE pkt 4.8.1 oraz 4.8.2:**

- 4.8.1. Dane objęte Zakresem migracji przekazywane są w plikach w formacie JSON Lines lub **XLSX**.
- 4.8.2. Uczestnik migracji obsługujący **co najmniej 5000 PP**, jest zobowiązany do przesłania danych w pliku w formacie JSON Lines.

**Zatem Uczestnik migracji obsługujący mniej niż 5000 PP per rola może przekazywać dane na potrzeby migracji w formacie XLSX lub JSON Lines.**

Jest to opcja dla Uczestników migracji, którzy posiadają niewielkie ilości punktów pomiarowych.

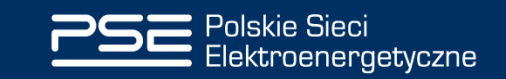

## | Czym jest POM?

**Narzędzie Migracji** Danych

Portal Obsługi Migracji – [LINK: https://migracja.csire.pl/](https://migracja.csire.pl/) Helpdesk

**Portal Obsługi Migracji** - umożliwia wszystkim Uczestnikom migracji przekazanie danych niezbędnych do uruchomienia CISRE zgodnie z wypracowanym standardem opisanym w dokumencie Zakres Danych Migracji CSIRE. Narzędzie umożliwia Uczestnikom migracji przekazanie (import) Ekstraktów danych oraz przeglądanie raportów z przebiegu procesu

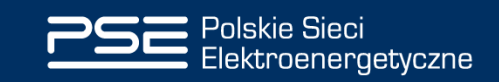

## | Portal Obsługi Migracji

### **Według rejestru Uczestników migracji w POM na dzień 30.11.2023:**

- **266 Uczestników Migracji** zadeklarowało sumaryczną liczbę punktów pomiarowych per rola (Operator/Sprzedawca) mniejszą niż 5000
- **531 Użytkowników Uczestnika Migracji** może przekazywać dane na potrzeby migracji za pomocą formatu XLSX

Właśnie w tym gronie dzisiaj się spotykamy  $\odot$ 

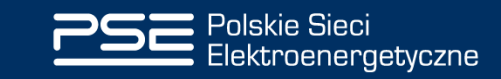

Pliki niezbędne do pracy

Aktualny **szablon XLSX** znajduje się na stronie internetowej <https://www.pse.pl/oire/model-i-zakres-danych-migracji> w sekcji "Formaty plików, schematy i objaśnienia".

- Szablon do uzupełniania: Szablon formatów danych.xlsx (18.01.2023 r.)
- Przykładowo uzupełnione pliki:
- EX\_YYYY-MM-DDTgg-mm-ss\_EIC\_operator\_suffix.xlsx
- EX\_YYYY-MM-DDTgg-mm-ss\_EIC\_sprzedawca\_suffix.xlsx

Oba pliki szablon i ZDM są niezbędne do prawidłowego przygotowania danych na potrzeby migracji.

Aktualny **Zakres Migracji Danych** znajduje się pod tym samym linkiem w sekcji "Model migracyjny danych CSIRE".

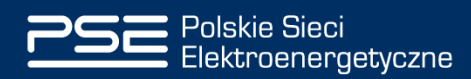

Obsługa formatu EXCEL:<https://www.pse.pl/oire/model-i-zakres-danych-migracji> 5

## | Liczba plików a rola

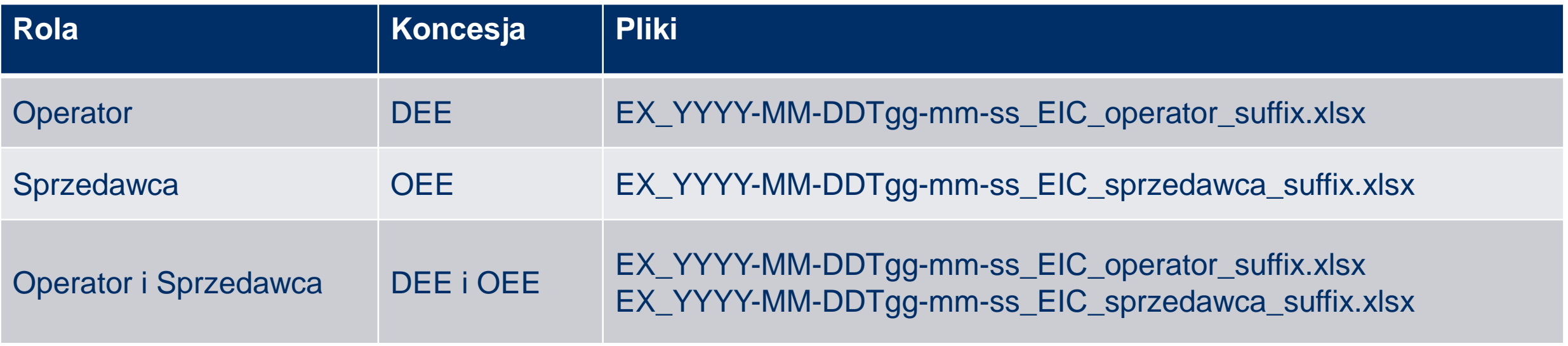

**Uczestnik migracji posiadający 2 koncesje (Operator i Sprzedawca) przesyła 2 pliki XLSX.** 

**Jeden w roli Operator i jeden w roli Sprzedawca.**

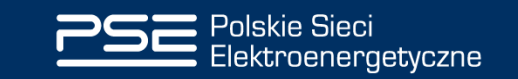

## | Kolejne kroki

- 1. Pobieramy Szablon Excel oraz Zakres Migracji Danych
- 2. Odpowiednio nazywamy plik Szablonu Excel
- 3. Otwieramy Szablon Excel oraz Zakres Migracji Danych
- 4. Uzupełniamy zakładkę **Atrybuty Charakterystyki PP** i zakładki obsługujące sekcje wielokrotne
- 5. Uzupełniamy zakładkę **Atrybuty Obiektu** i zakładki obsługujące sekcje wielokrotne
- 6. Uzupełniamy zakładkę **Konfiguracja Rynku**
- 7. Uzupełniamy zakładkę **Konfiguracja Taryf** i zakładkę obsługującą sekcje wielokrotny
- 8. Przesyłamy plik w Portalu Obsługi Migracji

### **Zakładki wymienione w pkt 5-7 wypełnia tylko Operator**

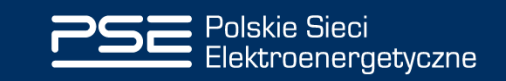

## | Nazewnictwo pliku EXCEL **EX\_YYYY-MM-DDTgg-mm-ss\_[Kod EIC]\_suffix rozróżnienia.xlsx**

**[KRÓTKI FILM](https://youtu.be/sFOcoewRHlU)  [POKAZOWY:](https://youtu.be/sFOcoewRHlU)**  [https://youtu.be/](https://youtu.be/sFOcoewRHlU)

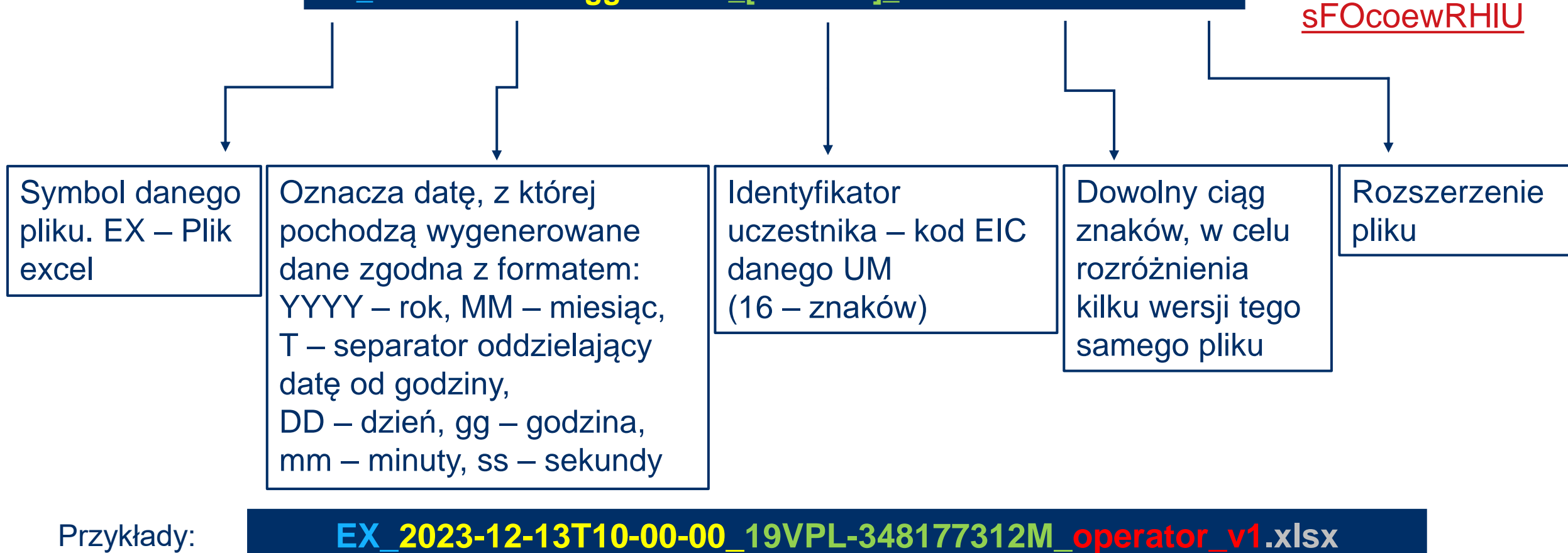

**EX\_2023-12-14T11-15-00\_19XPRZYKLAD----A\_sprzedawca\_v5.xlsx**

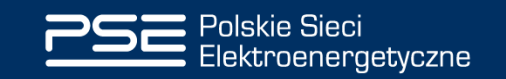

Obsługa formatu EXCEL:<https://youtu.be/sFOcoewRHlU> 8

## Zakładki EXCEL i ich wymagalność

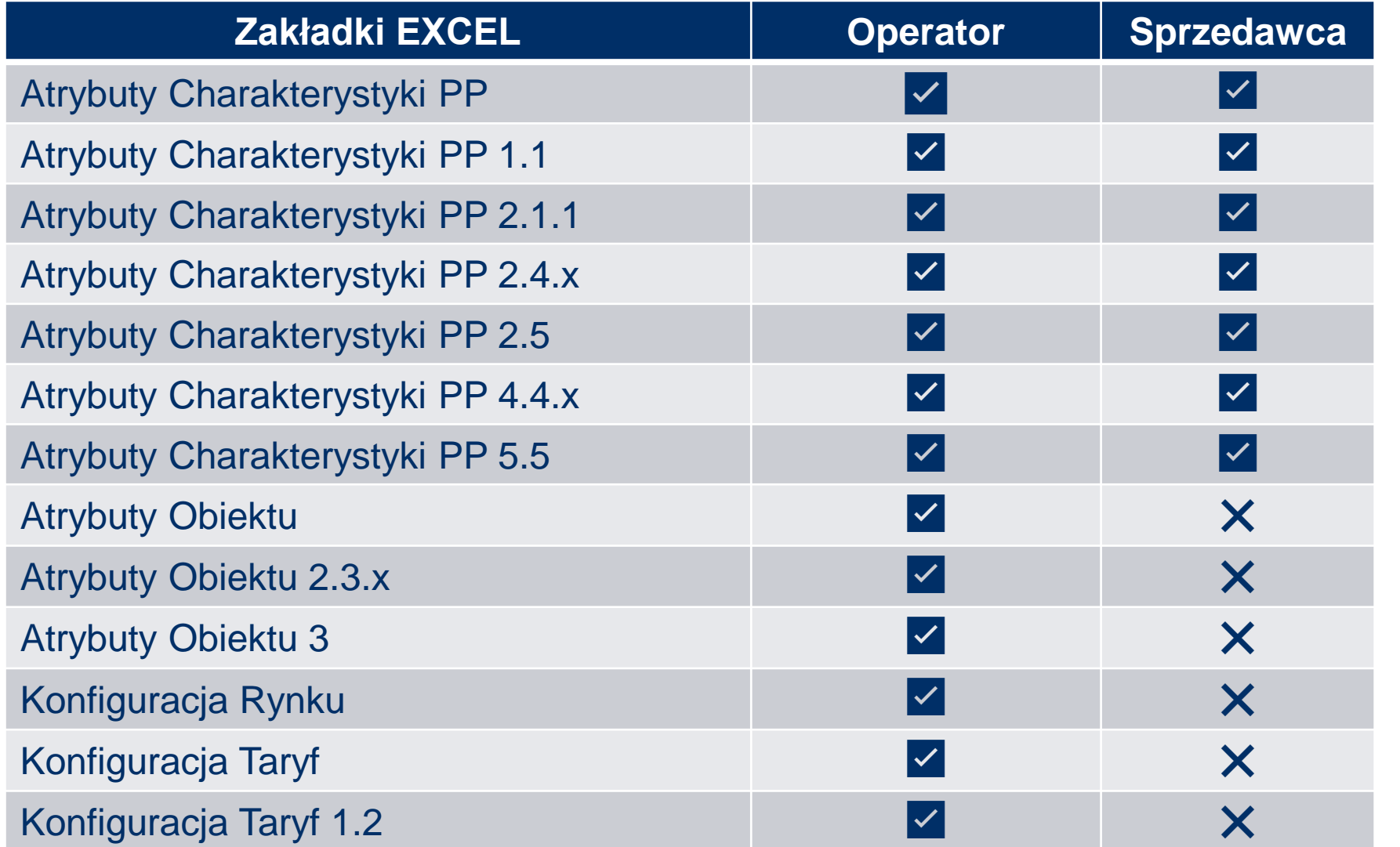

W obu rolach Uczestnicy Migracji dostarczają komplet zakładek. **Sprzedawcy** pozostawiają zakładki z symbolem  $\times$  jako puste, ale ich nie usuwają!

## | Atrybuty łączące zakładki – Primary Key – Klucz Główny

- Dla wszystkich zakładek Atrybutów Charakterystyki PP **Kod PP (PL-001)**
- Dla wszystkich zakładek Atrybuty Obiektu **Identyfikator Obiektu (PL-424)**
- Dla zakładki Konfiguracja rynku **Liczba porządkowa (PL-998)**
- Dla wszystkich zakładek Konfiguracji taryf **Liczba porządkowa (PL-998)**

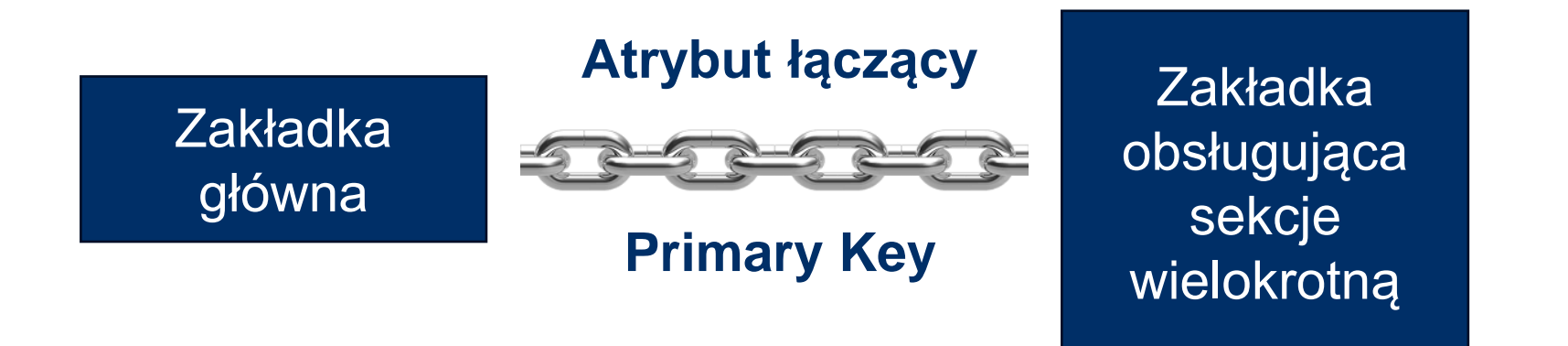

**[KRÓTKI FILM](https://www.youtube.com/watch?v=T5TjEGoVN04) [POKAZOWY:](https://www.youtube.com/watch?v=T5TjEGoVN04)** [https://www.yout](https://www.youtube.com/watch?v=T5TjEGoVN04) [ube.com/watch?](https://www.youtube.com/watch?v=T5TjEGoVN04) [v=T5TjEGoVN04](https://www.youtube.com/watch?v=T5TjEGoVN04)

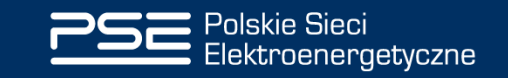

## | Atrybuty łączące zakładki – Primary Key – Klucz Główny

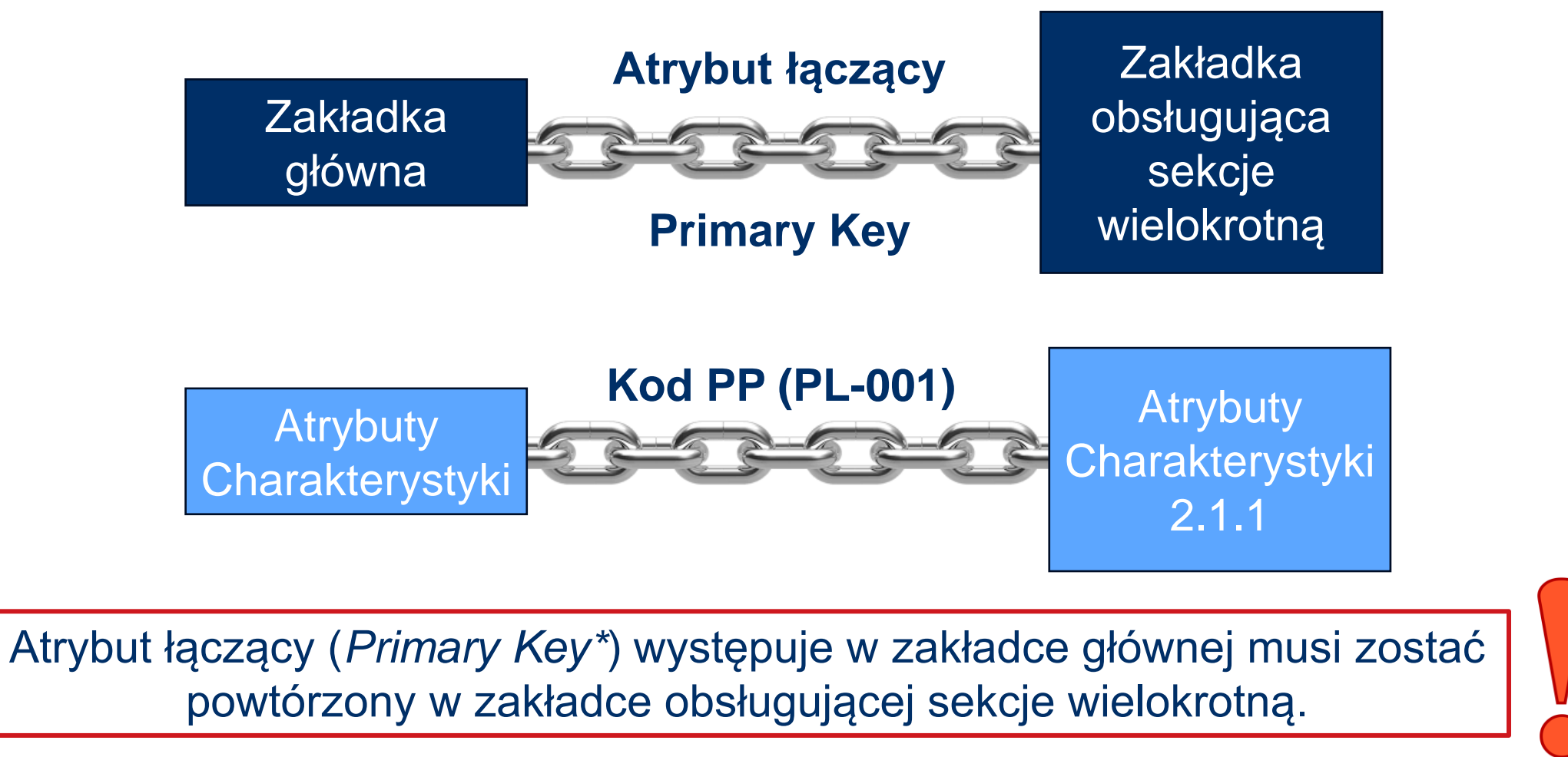

\*nazwa informatyczna określająca unikatowy atrybut łączący tabele w relacyjnym modelu danych

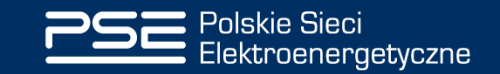

| Przykład uzupełnienia części rekordu z Atrybutów Charakterystyki PP

Punkt pomiarowy o numerze 590123400000000001:

- Jest to Punkt Poboru Energii (PPE) o charakterze odbiorczym
- W przeszłości zmieniał sprzedawcę
- Nie jest podrzędny względem innego punktu
- Nie wchodzi w skład obiektu
- Zlokalizowany jest przy ulicy Warszawskiej 165, 05-520 Konstancin-Jeziorna
- Znajduje się na obszarze dystrybucyjnym numer 124
- Status umowy obrotu Kompleksowa podstawowa
- Posiada w systemach 4 przypisane typu rejestrów:
	- moc maksymalna pobrana
	- energia czynna pobrana
	- straty energii czynnej prądowe
	- straty energii czynnej napięciowe

**FILM [POKAZOWY](https://youtu.be/DMxg7eZ_AY4) CZ.1:** 

[https://youtu.be/DMxg7eZ\\_AY4](https://youtu.be/DMxg7eZ_AY4)

**[FILM POKAZOWY CZ.2](https://youtu.be/QQNcIBKRzWo):** <https://youtu.be/QQNcIBKRzWo>

**[FILM POKAZOWY CZ.3](https://youtu.be/AoBFwNrX1ek):** <https://youtu.be/AoBFwNrX1ek>

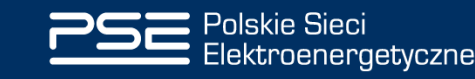

## | Przykład uzupełnienia rekordu w Konfiguracji Taryf

Na obszarze dystrybucyjnym numer 124 występuje 12 grup taryfowych:

• G11, G12, B21, B22, B23, A21, A22, C21, C22, C23

### **Liczbę porządkową należy nadać we własnym zakresie (tymczasowo, jedynie na potrzeby migracji).**

**[FILM POKAZOWY:](https://youtu.be/i3ZF5KL7074)**  [https://youtu.be/i3ZF](https://youtu.be/i3ZF5KL7074) [5KL7074](https://youtu.be/i3ZF5KL7074)

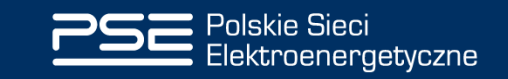

G11

## | Prawidłowe uzupełnienie Konfiguracji Taryf

Na potrzeby przykładu załóżmy, że każde województwo to inny obszar dystrybucyjny. Każdy obszar posiada swój unikatowy Identyfikator Obszaru.

Obszary dystrybucyjne Uczestnika Migracji o kodzie EIC 19XPRZYKLAD----A mają następujące identyfikatory:

- Mazowieckie -1236
- Lubelskie 1317

<sup>o</sup>olskie Sieci

lektroenergetyczne

• Świętokrzyskie – 15

Taryfy występujące na poszczególnych obszarach zostały przedstawione na wizualizacji.

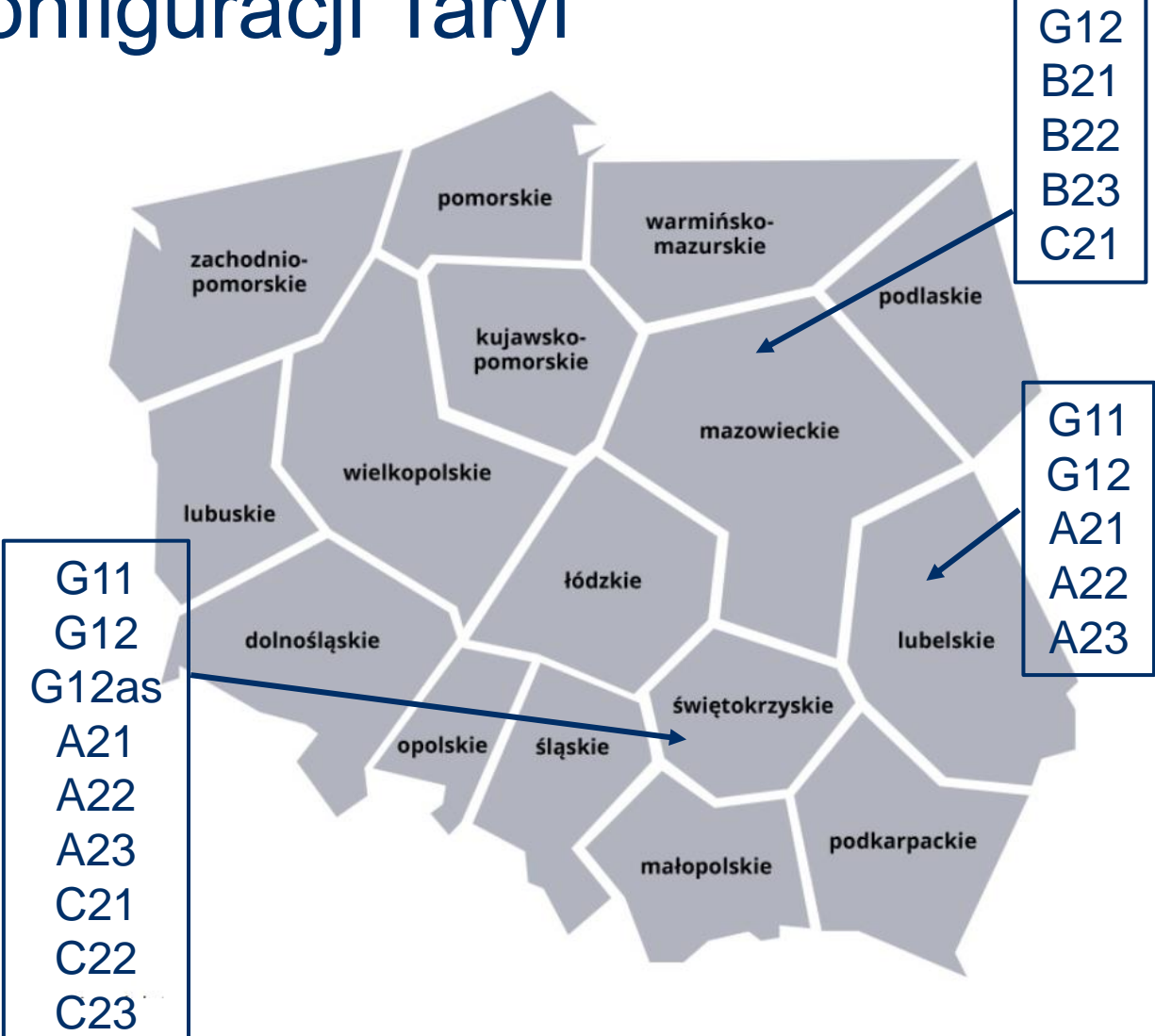

## | Prawidłowe uzupełnienie Konfiguracji Taryf

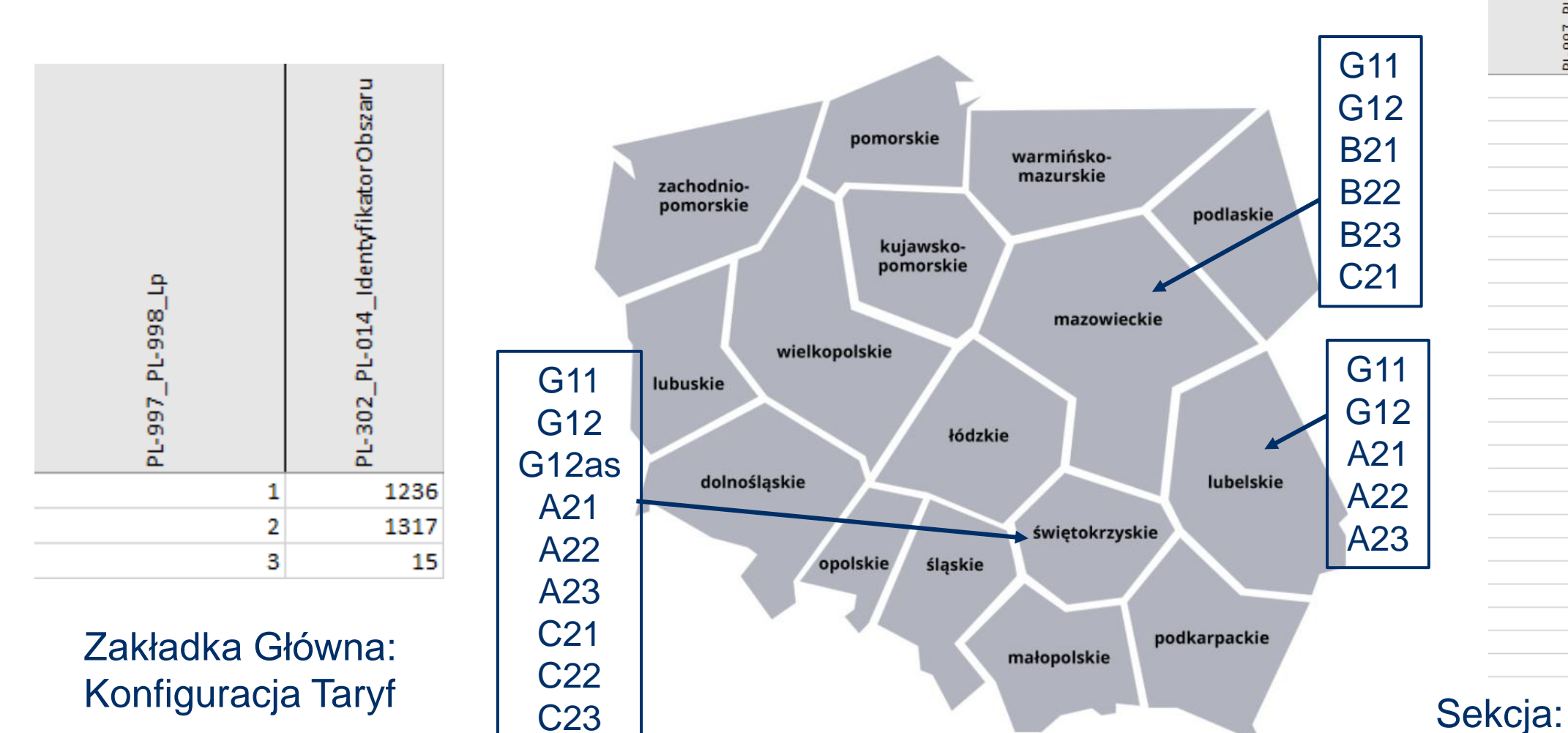

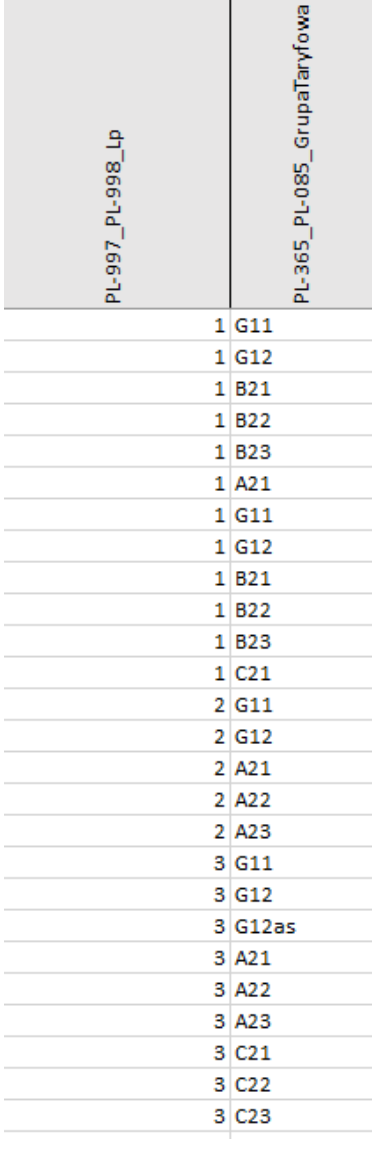

# Konfiguracja Taryf 1.2

C23

## | Informacje

- Nie podlegają migracji w ramach Procesu migracji Inicjalnej:
	- Dane pomiarowe aktualne i historyczne
	- oraz tzw. "profili" i danych stanowych (pomiarowych)
- *Migracji podlegają wszystkie dane dotyczące aktywnych Punktów Pomiarowych, zarówno posiadających aktywne umowy jak i nie posiadające umów. Migracji nie podlegają dane dotyczące zlikwidowanych Punktów Pomiarowych.*
- *Przygotowanie danych może odbywać się bez dostępu do POM*

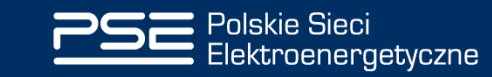

## Dobre praktyki

- Zalecamy dokładne zapoznanie się z plikiem "Objaśnienia do formatów plików (v.2.0).pdf" oraz zakładką 1 z szablonu XLSX
- Uczestnicy migracji przygotowują dane zgodne z aktualnym ZDM CSIRE
- Wszystkie punkty PPE, PPB, PPW i PPI danego Uczestnika Migracji należy wpisać w jeden plik XLSX
- W przypadku nie posiadania wartości atrybutu daną komórkę w Excelu należy pozostawić pustą
- Polecamy używanie kolorów wypełnienia komórek do lepszej organizacji pliku XLSX

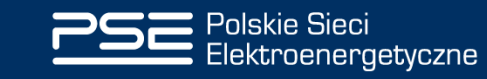

## | Portal Obsługi Migracji

Szanowny Użytkowniku,

Zgodnie z Planem wdrożenia CSIRE od 1 grudnia 2023 r. zostało zawieszone funkcjonowanie Portalu Obsługi Migracji. Wznowienie dostępności Portalu jest planowane od 1 lutego 2024 r.

Zawieszenie oznacza:

- · brak możliwości logowania się do POM
- · brak możliwości testowania ekstraktów danych przez Uczestników migracji
- · brak możliwości przeprowadzenia rejestracji i aktywacji kont dla nowych Uczestników migracji
- brak wsparcia Help Desk

W przypadku pytań lub wątpliwości prosimy o kontakt poprzez skrzynkę <u>oire.migracja@pse.pl</u>

Zespół ds. Migracji danych

- w **grudniu 2023** udostępnimy nowe szablony XLSX i nowy Zakres Migracji Danych
- od **1 lutego 2024 r.** otwieramy Portal Obsługi Migracji zachęcamy do aktywnego korzystania

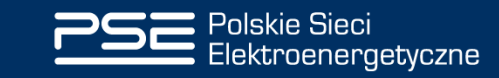

## | TERYT i Nazwa Ulicy na podstawie GUS

» pełna nazwa ulicy powstaje poprzez złączenie pól: cecha, Nazwa\_2 i Nazwa\_1 we wskazanej kolejności (nazwy pól zgodne ze strukturą zbioru katalogu ULIC rejestru TERYT).

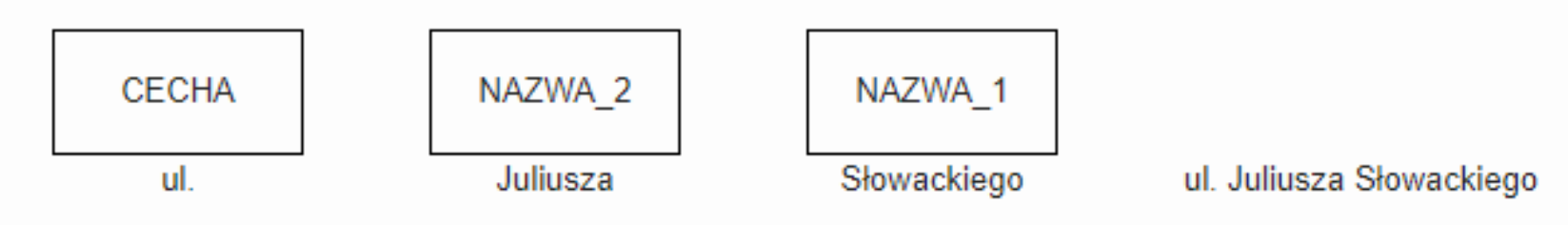

gdzie:

→ cecha – określenie typu: ul., al., pl. itd.,

- › Nazwa 1 część nazwy ulicy począwszy od wskazanego (istotnego) słowa aż do końca nazwy stanowi jej klucz, który decyduje o pozycji nazwy w układzie alfabetycznym,
- → Nazwa 2 część nazwy poprzedzająca słowo kluczowe określana jest jako początek nazwy;

*"pomijanie pola "cecha" jest uzasadnione tylko w szczególnych przypadkach, tj. w sytuacji gdy pierwsze słowo nazwy podanej w pełnym brzmieniu (określone pełnym wyrazem lub skrótem np. al. Aleja Róż lub al. Al. Róż) pokrywa się z określeniem cechy danej pozycji oraz gdy "cecha" została sklasyfikowana jako "inne"; pominięcie "cechy" w pozostałych przypadkach nie pozwoli na rozróżnienie obiektów występujących w tej samej miejscowości i noszących taką samą nazwę np. ul. Zwycięstwa i pl. Zwycięstwa,"*

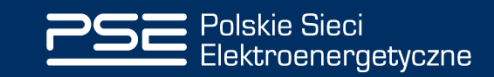

## | TERYT i Nazwa Ulicy na podstawie GUS

### ;**cecha;nazwa\_1;nazwa\_2;**

;ul.;Pułaskiego;Kazimierza; ;ul.;Długa;; ;;ulica Kwiatowa;; ;;rondo Trzydziestolecia;; ;al.;Maja;Pierwszego;

*Jeśli wynik połączenia cecha + nazwa\_2 + nazwa\_1 rozpoczyna się "ul. " lub "ulica " w pliku excel należy umieścić nazwę ulicy z pominięciem wskazanych przedrostków!*

### Łączymy:

 $\Theta$  nazwa = cecha+" "+nazwa 2+" "+nazwa 1 =ul. kazimierza pułaskiego -> kazimierza puławskiego nazwa = cecha+" "+nazwa 2+" "+nazwa 1 =ul. długa -> długa nazwa = cecha+" "+nazwa\_2+" "+nazwa\_1 =ulica kwiatowa -> kwiatowa nazwa = cecha+" "+nazwa\_2+" "+nazwa\_1\_ =rondo trzydziestolecia -> rondo trzydziestolecia nazwa = cecha+" "+nazwa 2+" "+nazwa 1 =al. pierwszego maja -> al. pierwszego maja

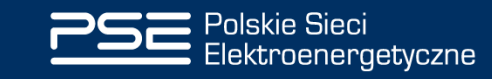

## | Baza adresowa ze strony GUS

**Do POM na potrzeby walidacji TERYT pobierana jest baza danych z GUS ze strony: [Główny Urząd](https://urldefense.com/v3/__https:/eteryt.stat.gov.pl/eTeryt/rejestr_teryt/udostepnianie_danych/baza_teryt/uzytkownicy_indywidualni/pobieranie/pliki_pelne.aspx?contrast=default__;!!G-q-j9rWqtZv!FtAyLWCLoyW_EFDCBjI6pdlisSB4-UIp96DN0nMgr6n9v2jss62j3rH3KfaWiSCwMQgjs_U1EVqusZl443d9tKzmFlM7G6tJ$)  [Statystyczny](https://urldefense.com/v3/__https:/eteryt.stat.gov.pl/eTeryt/rejestr_teryt/udostepnianie_danych/baza_teryt/uzytkownicy_indywidualni/pobieranie/pliki_pelne.aspx?contrast=default__;!!G-q-j9rWqtZv!FtAyLWCLoyW_EFDCBjI6pdlisSB4-UIp96DN0nMgr6n9v2jss62j3rH3KfaWiSCwMQgjs_U1EVqusZl443d9tKzmFlM7G6tJ$)**

### **PLIK nazywamy Bazą danych ADRESOWĄ .**

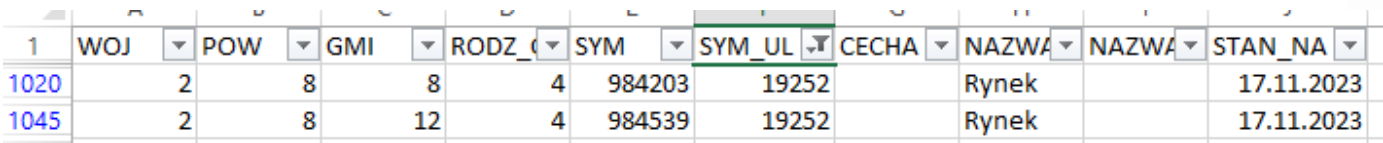

### Dla ID 19252 dwa razy "rynek" ; "Rynek"

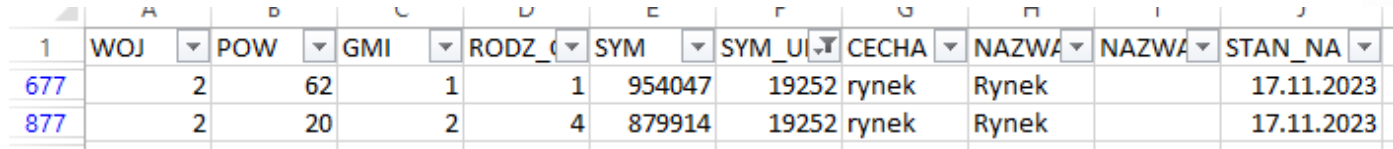

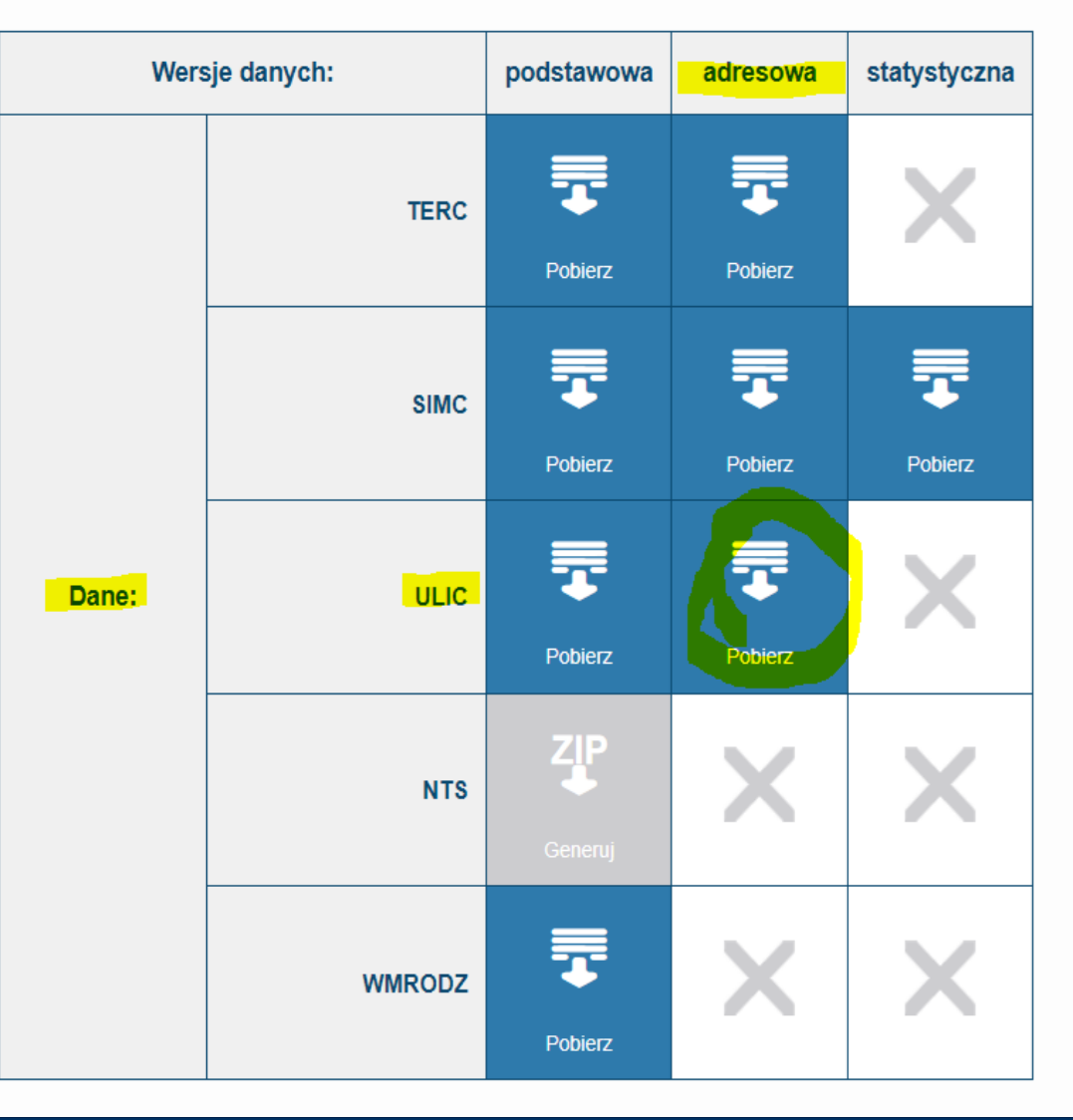

#### Kluczowe kanały komunikacji z CSIRE:

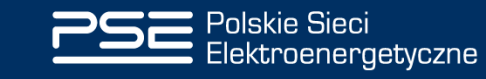

[https://urldefense.com/v3/\\_\\_https:/eteryt.stat.gov.pl/eTeryt/rejestr\\_teryt/udostepnianie\\_danych/baza\\_teryt/uzytkownicy\\_indywidualni/pobieranie/pliki\\_pelne.aspx?contra](https://urldefense.com/v3/__https:/eteryt.stat.gov.pl/eTeryt/rejestr_teryt/udostepnianie_danych/baza_teryt/uzytkownicy_indywidualni/pobieranie/pliki_pelne.aspx?contrast=default__;!!G-q-j9rWqtZv!FtAyLWCLoyW_EFDCBjI6pdlisSB4-UIp96DN0nMgr6n9v2jss62j3rH3KfaWiSCwMQgjs_U1EVqusZl443d9tKzmFlM7G6tJ$) 21 [st=default\\_\\_;!!G-q-j9rWqtZv!FtAyLWCLoyW\\_EFDCBjI6pdlisSB4-UIp96DN0nMgr6n9v2jss62j3rH3KfaWiSCwMQgjs\\_U1EVqusZl443d9tKzmFlM7G6tJ\\$](https://urldefense.com/v3/__https:/eteryt.stat.gov.pl/eTeryt/rejestr_teryt/udostepnianie_danych/baza_teryt/uzytkownicy_indywidualni/pobieranie/pliki_pelne.aspx?contrast=default__;!!G-q-j9rWqtZv!FtAyLWCLoyW_EFDCBjI6pdlisSB4-UIp96DN0nMgr6n9v2jss62j3rH3KfaWiSCwMQgjs_U1EVqusZl443d9tKzmFlM7G6tJ$)

## | Baza adresowa ze strony GUS

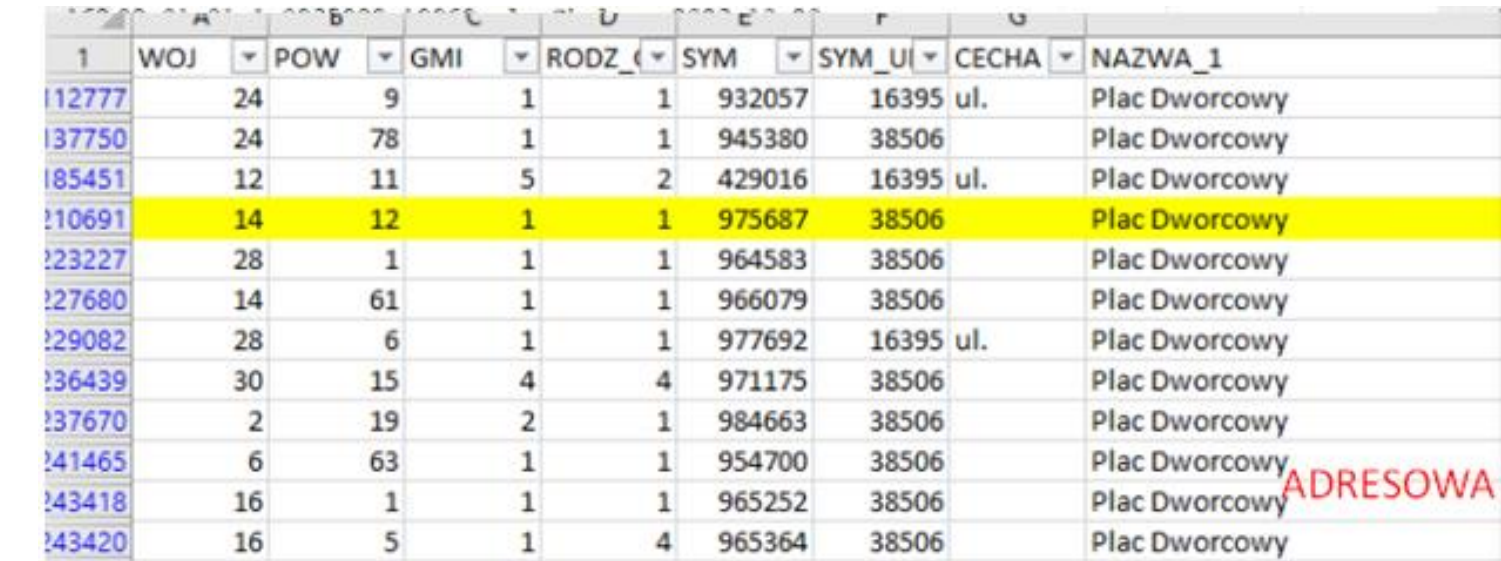

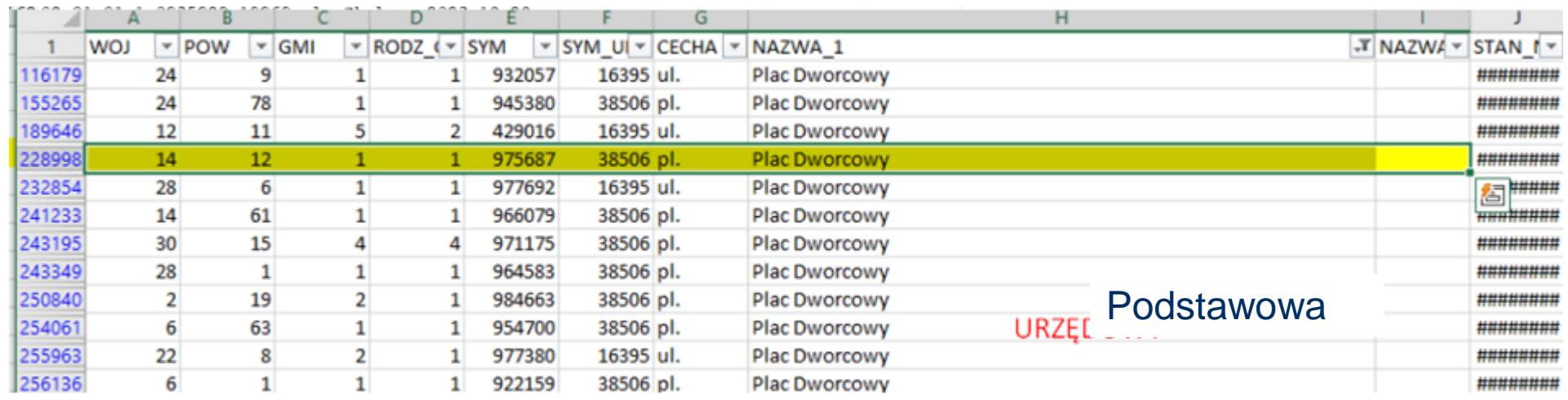

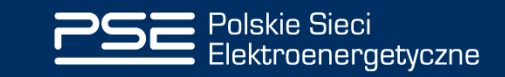

## | Nota prawna

- Prezentacja i jej treść stanowią własność Polskich Sieci Elektroenergetycznych. Kopiowanie, rozpowszechnianie i wykorzystywanie prezentacji lub jej części możliwe jest wyłącznie po uzyskaniu pisemnej zgody PSE.
- Materiał został przygotowany w celach informacyjnych i dotyczy budowy oraz funkcjonowania Centralnego systemu oraz Operatora Informacji Rynku Energii (CSIRE i OIRE)
- Informacje i stanowiska zawarte w prezentacji są aktualne na dzień jej publikacji.
- Prezentacja jest formą skróconą i nie zawiera wszystkich informacji dotyczących zasad funkcjonowania OIRE i CSIRE. PSE zastrzegają sobie możliwość wprowadzenia zmian.
- PSE nie ponoszą odpowiedzialności za wykorzystanie informacji zawartych w prezentacji oraz za możliwe konsekwencje jakichkolwiek działań podjętych w oparciu o zawarte w niej informacje.

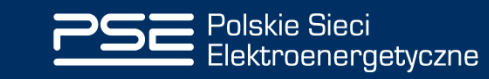

## Czas na pytania  $\odot$ Proszę zadawać pytania na czacie.

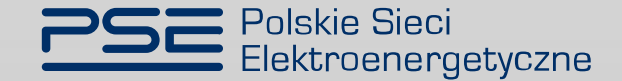

Kontakt: *[oire.migracja@pse.pl](mailto:oire.migracja@pse.pl) -* https://www.pse.pl/oire

Filmy pokazowe dostępne dla Państwa:

- **Część 1 – Pobieranie i nazywanie plików – https://youtu.be/sFOcoewRHlU**
- **Część 2 – Mechanizm klucza głównego – https://youtu.be/T5TjEGoVN04**
- **Część 3 – Przykład 1 cz.1 – https://youtu.be/DMxg7eZ\_AY4**
- **Część 4 – Przykład 1 TERYT – https://youtu.be/QQNcIBKRzWo**
- **Część 5 – Przykład 1 cz.2 – https://youtu.be/AoBFwNrX1ek**
- **Część 6 – Przykład 2 – https://youtu.be/i3ZF5KL7074**

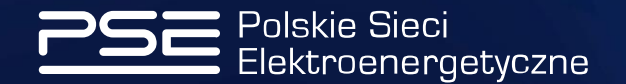